# **Redmine - Feature #16712**

# **Create an up-to-date documentation for Redmine on Heroku**

2014-04-17 15:51 - Sandro Kolly

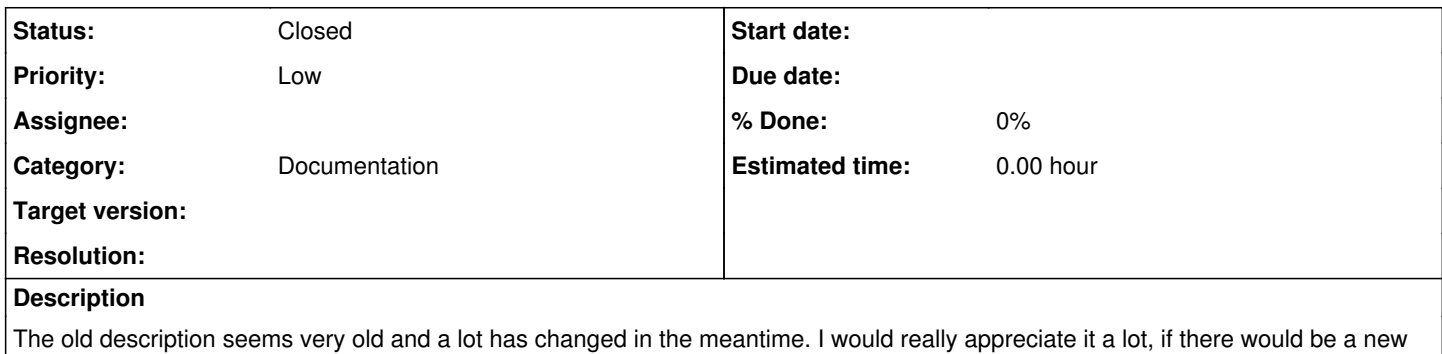

and up-to-date documentation for non-rails-pros how to deploy Redmine to Heroku.

### **History**

#### **#1 - 2014-04-28 19:23 - Sandro Kolly**

*- Status changed from New to Resolved*

Ok, after months of try-and-fail I was finally able to do it. As it's my first Rails application i had no idea of how to do it, so I looked for different tutorials. Finally here my own:

It's a mix between these two:

- <http://railsguides.net/2012/04/28/how-to-deploy-redmine-to-heroku/>
- <http://tygertown.us/redmine-on-heroku/>

First i got the newest stable version of Redmine (2.5 at this time)

git clone https://github.com/redmine/redmine.git -b 2.5-stable

**Edit:** Navigate into your project with your terminal:

cd redmine

Then as everywhere, we have to remove those files from *.gitignore*

Gemfile.lock Gemfile.local public/plugin\_assets config/initializers/session\_store.rb config/initializers/secret\_token.rb config/configuration.yml config/email.yml

#### As I always had problems with the database, I just removed this whole block from the *Gemfile*

```
database_file = File.join(File.dirname(__FILE__), "config/database.yml")
if File.exist?(database_file)
   database_config = YAML::load(ERB.new(IO.read(database_file)).result)
  ...
    else
        warn("No adapter found in config/database.yml, please configure it first")
    end
else
    warn("Please configure your config/database.yml first")
end
```
#### and added instead just this to the *Gemfile*

```
group :production do
    # gems specifically for Heroku go here
    gem "pg", ">= 0.11.0" 
end
```
Then finally install the gems. Don't get confused by log messages like "Please configure your config/database.yml first", heroku will do that for you

bundle install

Now get the secret token with

bundle exec rake generate\_secret\_token

Next, you create a app at heroku (we're supposing you are already registered at heroku and all that it brings with it)

heroku create NAME\_FOR\_YOUR\_APP

To avoid aborting when deploying to heroku, we have to do the following two steps:

In *config/environment.rb* we have to remove (or comment) line 10, where it says

exit 1

In *config/application.rb* we have to add an additional line between line 13 and line 14 and add this: *config.assets.initialize\_on\_precompile = false* and it should look like this

```
...
12: module RedmineApp
13:   class Application < Rails::Application
14:     config.assets.initialize_on_precompile = false
15:     # Settings in config/environments/* take precedence over those specified here.
...
```
Now we are finally ready to commit our changes

```
git add -A
git commit -m "prepping for heroku"
git push heroku 2.5-stable:master
```
Now just get the database ready and chose the default language, when you are asked

```
heroku run rake db:migrate
heroku run rake redmine:load_default_data
```
There you go, open your redmine and log in with your credentials

heroku open

Your username is **admin** and your password is **admin** as well.

For E-Mail configurations, check the referenced Tutorials.

There you go...

#### **#2 - 2014-04-29 13:44 - Etienne Massip**

Thanks, could you please create an howto in wiki?

### **#3 - 2014-05-05 10:57 - Sandro Kolly**

Etienne Massip wrote:

Tanks, could you please create an howto in wiki?

Done, but as you can see maybe I did an error and opened a second version (>2.5.x), now i cant delete the first one (>25) that isn't linked in the How-To's. Maybe you can help me out here

## **#4 - 2014-05-05 21:46 - Etienne Massip**

Done,thanks again!

## **#5 - 2014-05-13 14:21 - Toshi MARUYAMA**

*- Status changed from Resolved to Closed*

Thank you.

[HowTo Install Redmine \(> 2.5.x\) on Heroku](https://www.redmine.org/projects/redmine/wiki/HowTo_Install_Redmine_(%3E_25x)_on_Heroku)